Автор: Зубкова Екатерина Александровна ГБОУ СОШ №1378 г. Москва

## **ИСПОЛЬЗОВАНИЕ TEPEMEHHЫX** В РИСОВАНИИ

Язык программирования PascalABC

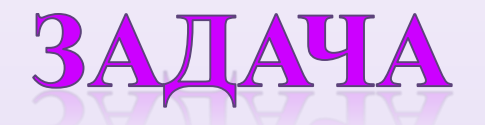

Нарисовать горизонтальный ряд окружностей радиусом 10 на расстоянии 100 от верхнего края экрана с такими горизонтальными координатами:50, 80, 110, 140, …, 290.

circle(50,100,10); circle(80,100,10); circle(110,100,10); circle(140,100,10); circle(200,100,10); circle(230,100,10); circle(260,100,10); circle(290,100,10); Фрагмент программы:

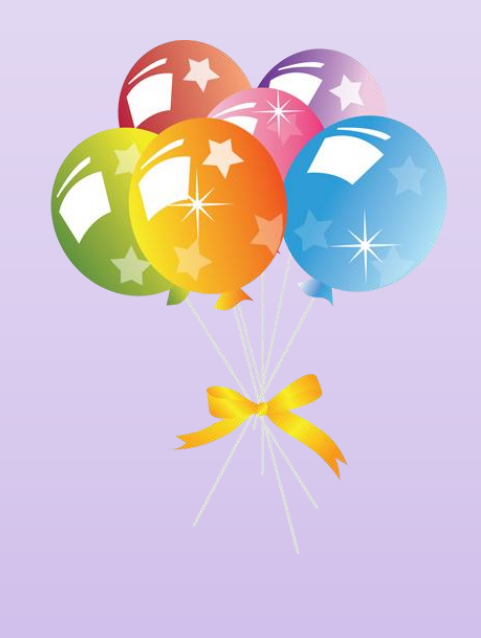

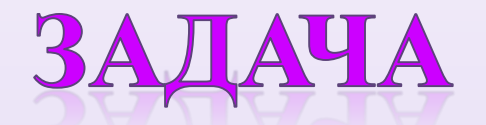

Нарисовать горизонтальный ряд окружностей радиусом 10 на расстоянии 100 от верхнего края экрана с такими горизонтальными координатами:50, 80, 110, 140, …, 290.

circle(50,100,10); circle(80,100,10); circle(110,100,10); circle(140,100,10); circle(200,100,10); circle(230,100,10); circle(260,100,10); circle(290,100,10); Фрагмент программы:

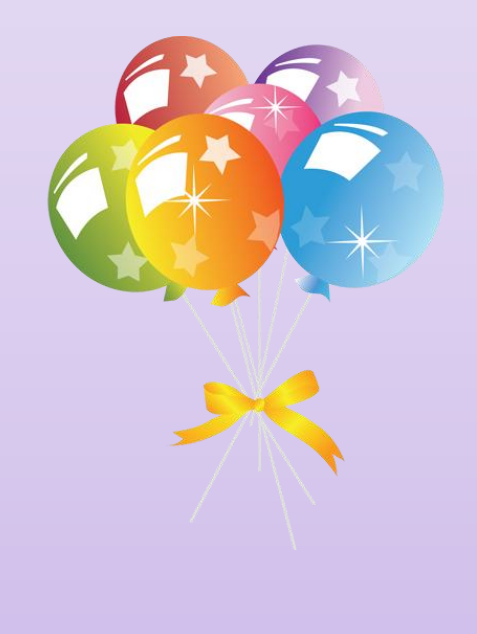

## ИСПОЛЬЗОВАНИЕ ПЕРЕМЕННОЙ

Для решения задачи воспользуемся циклом с постусловием. Обозначим первую координату за x. Чтобы x изменялся, организуем цикл repet. GraphABC.NET

```
uses GraphABC;
var x:integer;
Begin
SetWindowWidth(600); 
SetWindowHeight(400);
x:=50;repeat
circle(x,100,10);
x:=x+30;until x>290;
end.
```
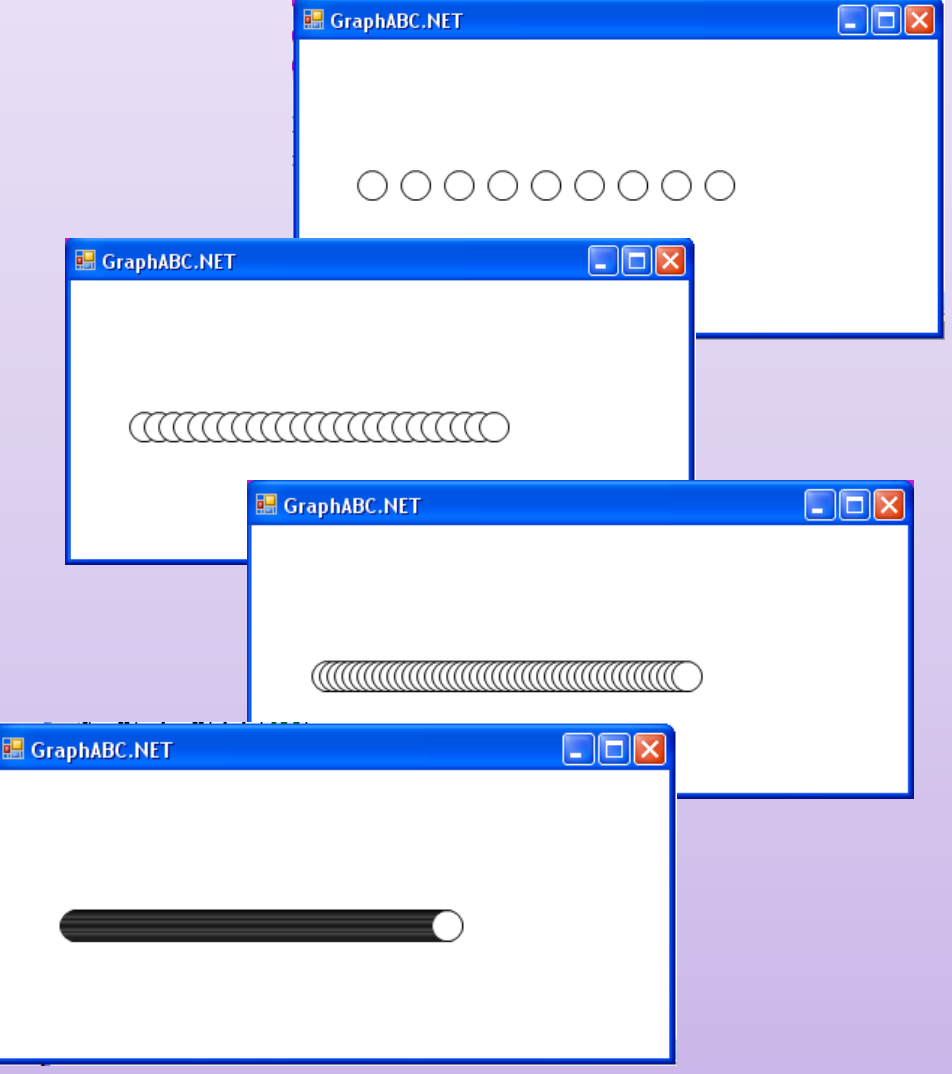

## ЦВЕТ ФИГУРЫ

Добавив в программу команду **SetPenColor(color) и SetPenWidth(n)** можно изменить цвет и ширину окружностей.

**uses GraphABC; var x:integer; begin**

SetWindowWidth(600); SetWindowHeight(400); SetPenColor(clFuchsia); SetPenWidth(3**);**  $x:=50;$ **repeat** circle(x,100,10);  $x:=x+30;$ **until x>290; end.**

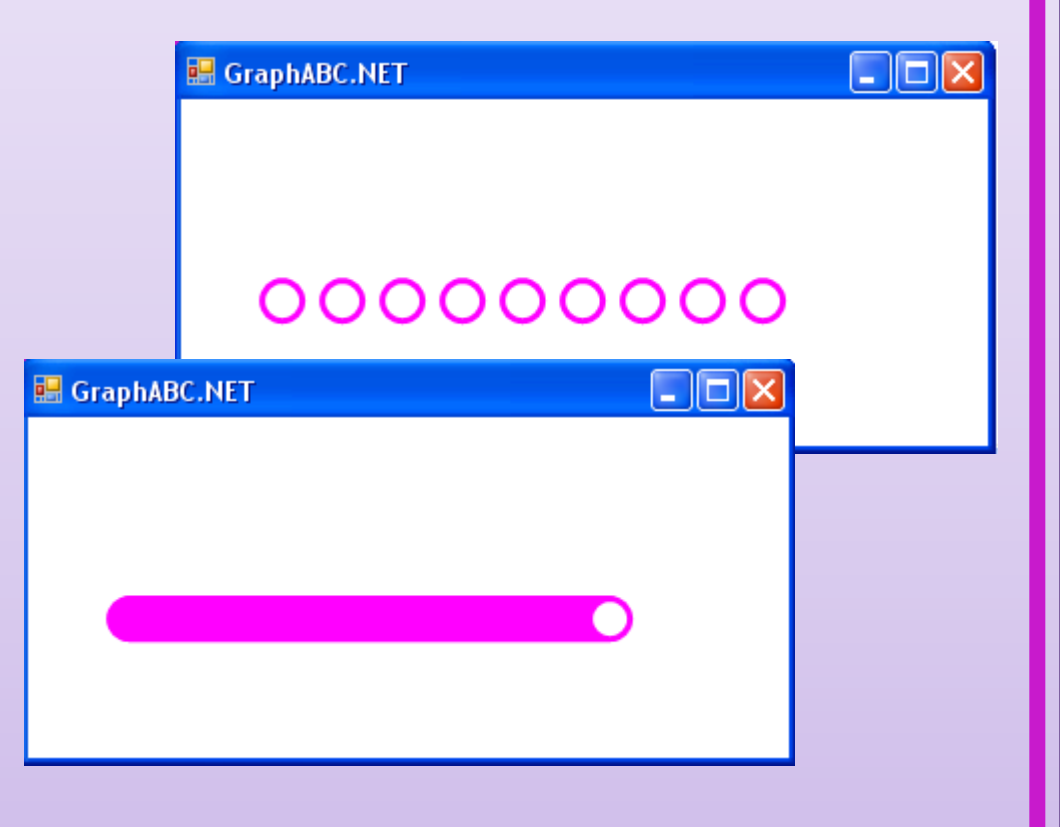

## **ФУНКЦИЯ RANDOMIZE И RANDOM В РИСОВАНИИ**

Использование функций randomize и random позволяет рисовать разноцветные фигуры, различных размеров. Рассмотрим пример:

```
randomize;
SetWindowWidth(600); 
SetWindowHeight(400);
SetPenWidth(3);
x:=50;repeat
SetPenColor(rgb(random(256), 
  random(25\overline{6}),random(256));
circle(x,100,10);
x:=x+30;until x>290;
```
.

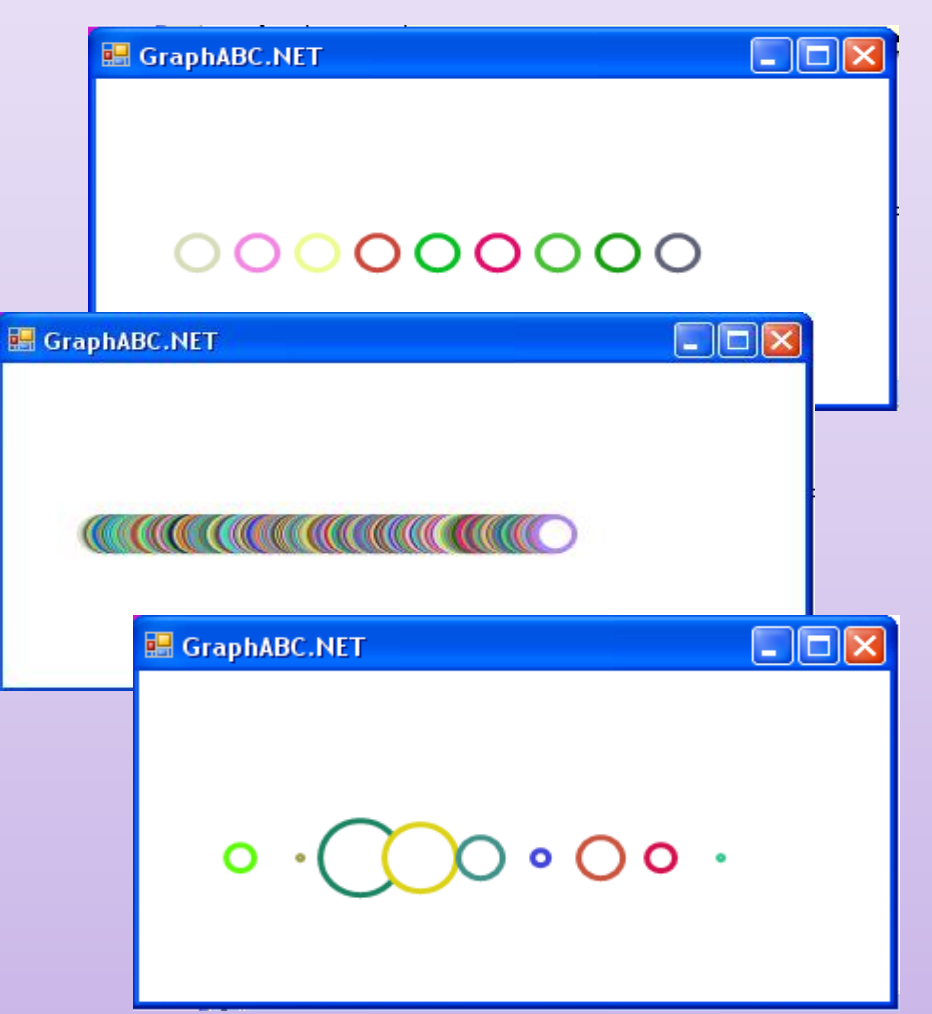

# РАЗНОЦВЕТНЫЕ КРУГИ

SetBrushColor(rgb(random(256), random(256),random(256))); Использование функций randomize и random позволяет рисовать разноцветные фигуры, и заливать их разным цветом.

.

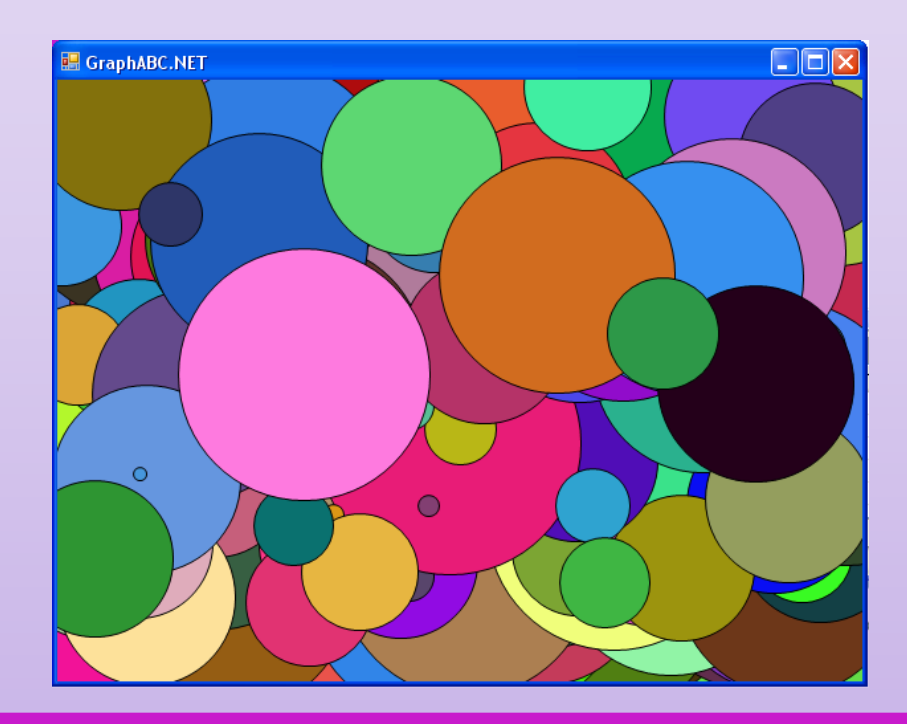

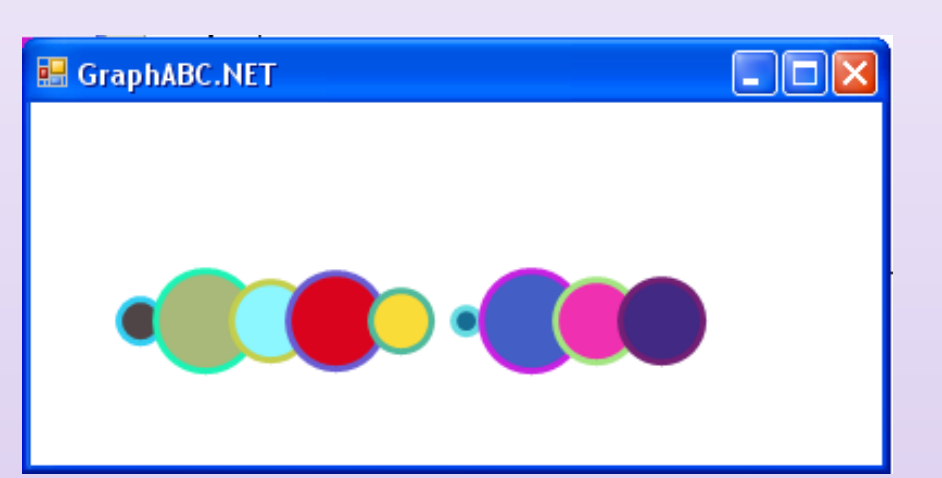

Если в программе изменить условие, и переменную x увеличивать на 1, то можно получить такую картинку!

#### РИСУЕМ РАЗНОЦВЕТНЫЕ ЛИНИИ

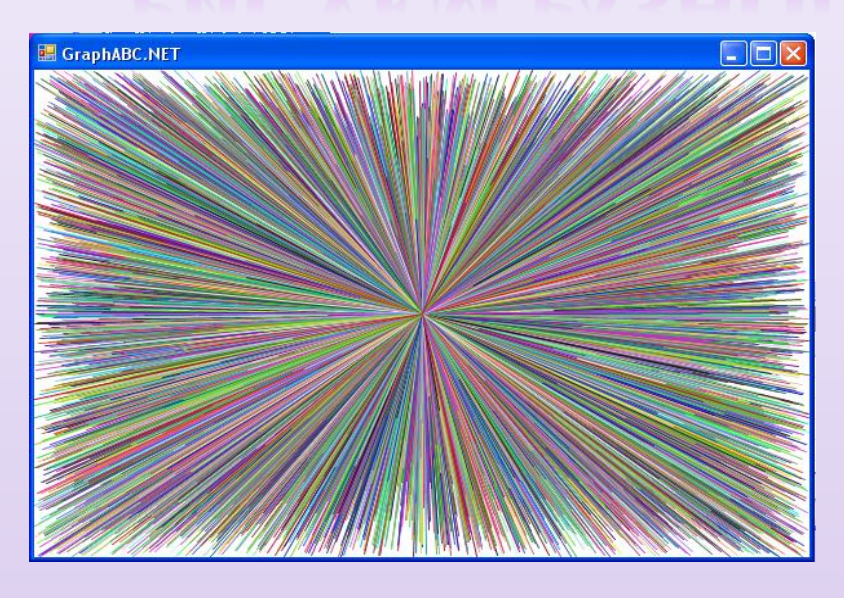

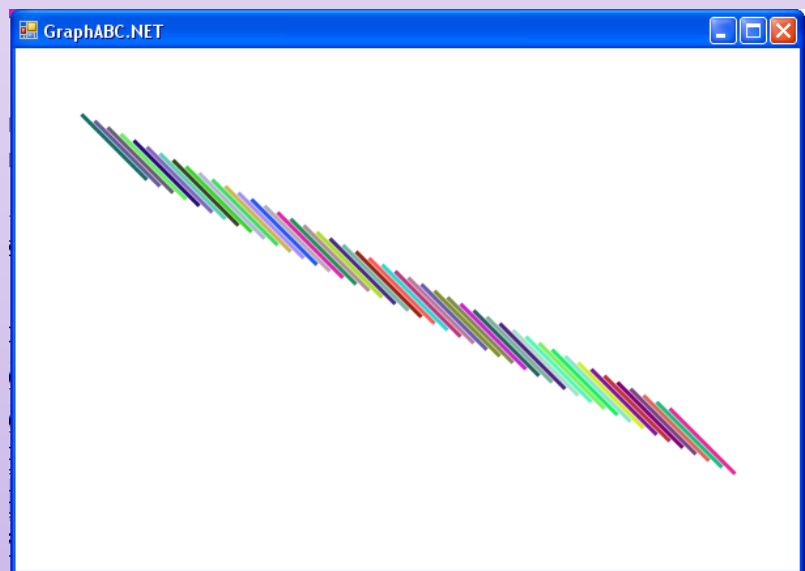

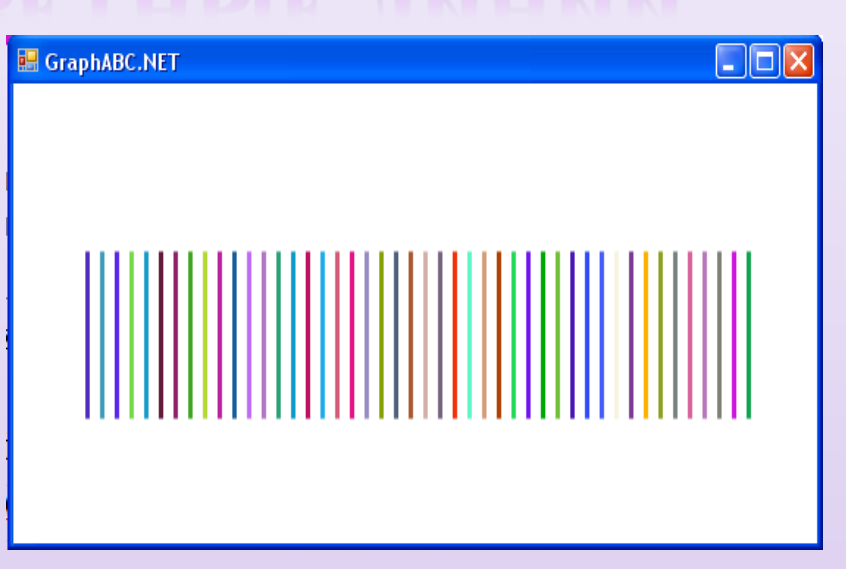

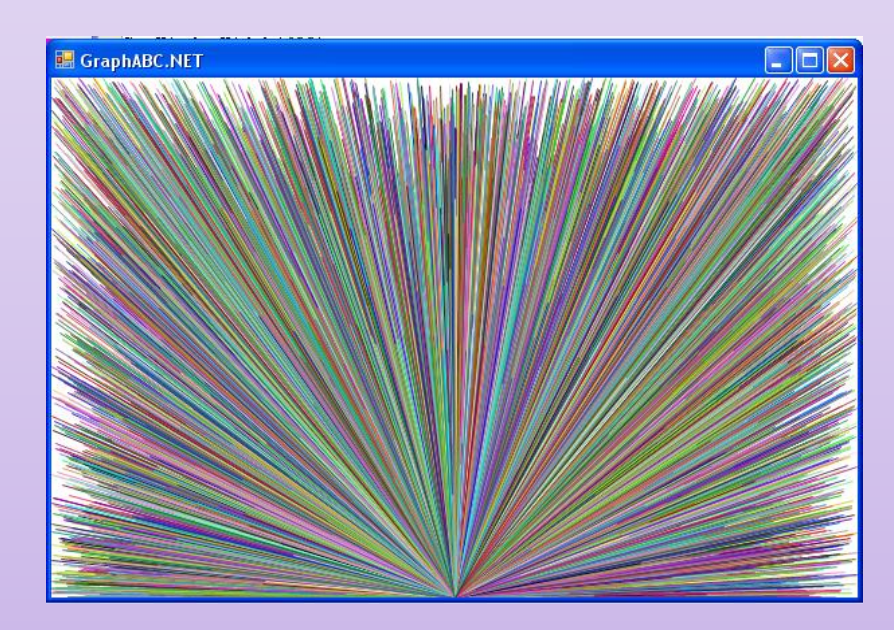

## ИСПОЛЬЗОВАНИЕ ДВУХ И БОЛЕЕ **TIEPEMEHHLIX**

randomize;

 $x:=50;$ 

 $y:=50;$ 

#### **repeat**

setbrushcolor(rgb(random(256), random(256),random(256)));  $circle(x,y,30);$  $x:=x+60;$  $y:=y+40;$ **until x>500;**

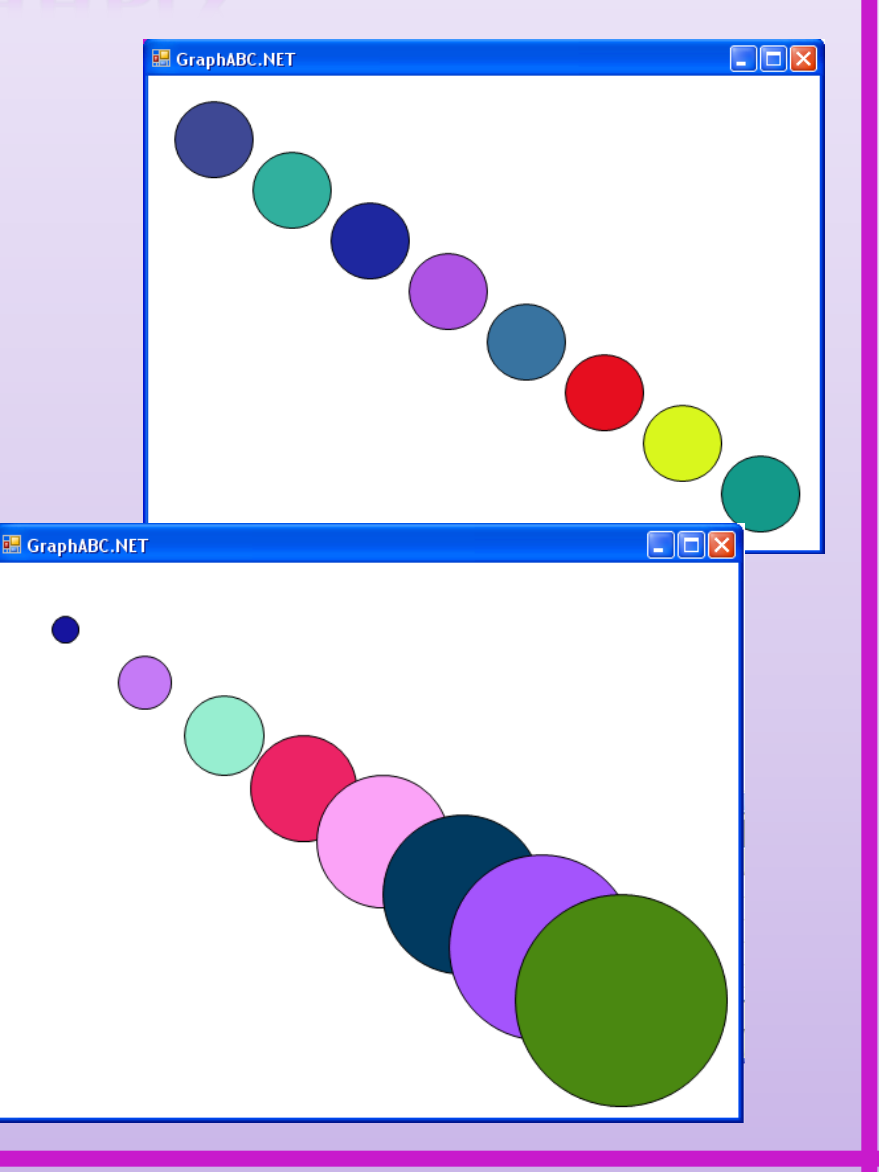

- 1. Нарисуйте ряд точек по направлению из левого нижнего угла в правый верхний.
- 2. Нарисуйте пару десятков концентрических окружностей, то есть окружностей разного радиуса, но имеющих общий центр.
- 3. Если радиус самого маленького круга и задачи 2 будет порядка 50, а самого большого – во весь экран и если радиусы соседних окружностей будут различаться на 2-3 пикселя, то на экране вы увидите привлекательный «компакт-диск». Сделайте его золотым.
- 4. Не трогая x, а меняя только y и R, вы получите коническую башню.
- 5. Меняя все три параметра, вы получите трубу, уходящую в бесконечность.
- 6. Разлинуйте экран в линейку.
- 7. А теперь в клетку.

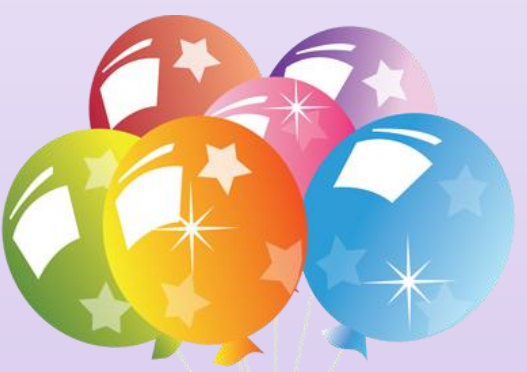